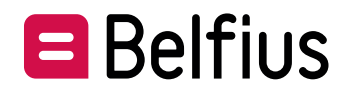

# **BelfiusWeb**

# **Configuratieformulier - uitgebreide toegangen**

*Versie april 2024*

*U kunt dit document elektronisch invullen en bewaren. Het ingevulde en ondertekende document mailt u naar ServicingPCB@belfius.be*

# **De aanvrager – rechtspersoon (hierna "Entiteit" genoemd)**

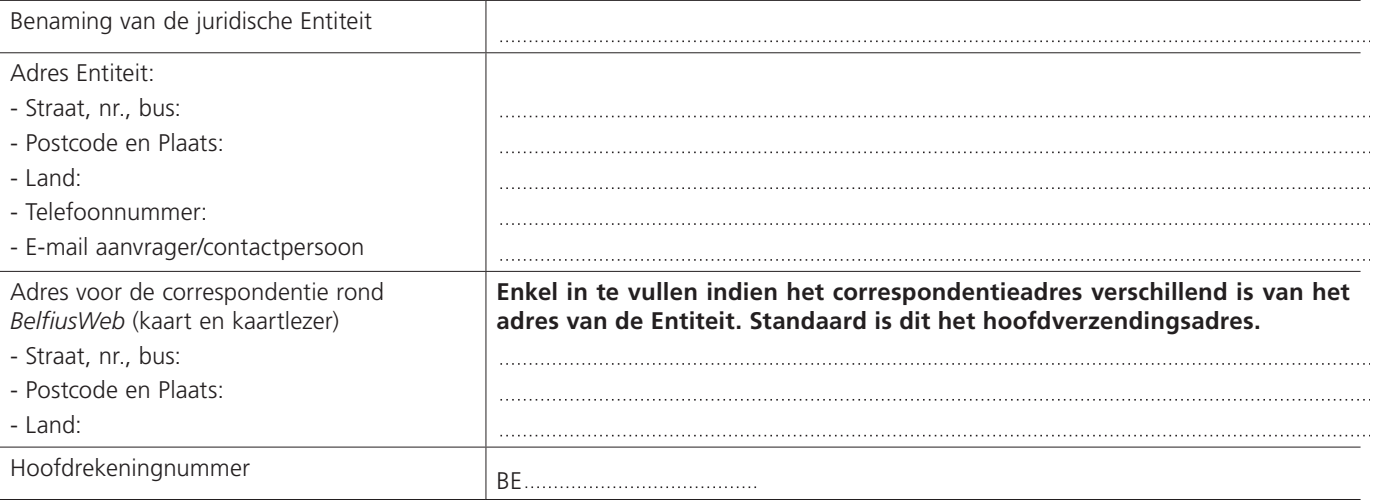

# **De Gebruiker – natuurlijke persoon (hierna "Gebruiker" genoemd)**

*OPGELET: Indien deze persoon niet gekend is bij Belfius Bank, gelieve een recto-verso-kopie van de identiteitskaart toe te voegen. In geval van een elektronische identiteitskaart, gelieve ook een kopie toe te voegen van een officieel document waarop het adres van deze persoon is vermeld.*

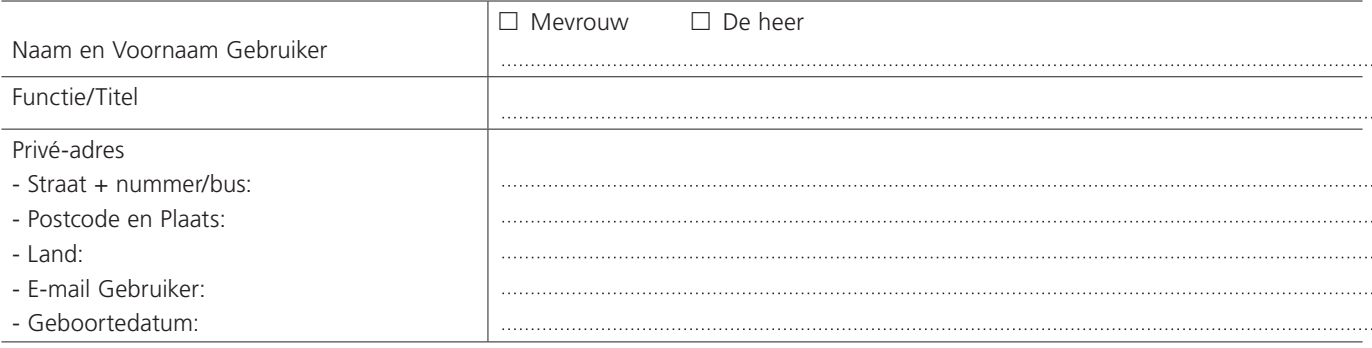

# **Toegang tot de Entiteit**

- : **Toegang voor nieuwe Gebruiker** deze persoon heeft nog geen toegang tot BelfiusWeb voor deze Entiteit.
	- □ Deze toegang wordt gegeven op een nieuwe BelfiusWeb Card<sup>1</sup> of
	- : De toegang wordt toegevoegd aan een bestaande BelfiusWeb Card 6703 - - of
	- : De toegang wordt toegevoegd aan een bestaand Isabel Gebruikersnummer 5 - -

#### OF

: **Aanpassing voor bestaande Gebruiker** – deze persoon heeft al toegang tot BelfiusWeb voor deze Entiteit. De Entiteit wenst een wijziging of schrapping van de bestaande toegang van deze Gebruiker met volgende toegangsgegevens:

BelfiusWeb Card 6703 - - - - of het Isabel Gebruikersnummer 5 - - -

- uitbreiden van de bestaande toegangen of
- : vervanging van de bestaande toegangen of
- : enkel schrapping voor deze Entiteit of
- □ schrapping voor alle Entiteiten

# **Deel A: Eenvoudige configuratie van BelfiusWeb voor een nieuwe of een bestaande Gebruiker**

U vult dit Deel A enkel in als u een nieuwe of bestaande Gebruiker dezelfde toegangen wenst te geven als een andere bestaande Gebruiker. Voor een configuratie op maat, gaat u onmiddellijk naar Deel B.

De nieuwe (of bestaande) Gebruiker krijgt dezelfde toegangen die de volgende bestaande Gebruiker heeft voor de opgegeven Entiteit<sup>2</sup> :

Naam + voornaam van de bestaande Gebruiker:

met:

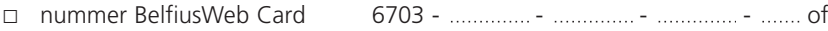

: Isabel Gebruikersnummer 5 - - -

De aanvrager verbindt zich ertoe de Gebruiker te informeren over zijn toewijzing en over de functionaliteiten waarover hij zal beschikken.

Het Reglement van BelfiusWeb kan geraadpleegd worden op *www.belfius.be*.

# **Indien u het Deel A van dit formulier ingevuld heeft, hoeft u het Deel B niet in te vullen.**

Opgemaakt te ................................................ op ...........................................;

Handtekening(en) van de hoofdgebruiker en/ of andere personen die de Entiteit mogen vertegenwoordigen

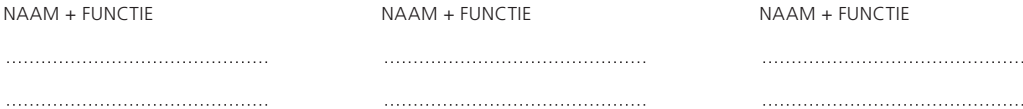

Voor bijkomende inlichtingen over BelfiusWeb of het invullen van dit formulier, gelieve contact op te nemen met uw relatiegelastigde van Belfius Bank of met Belfius Servicing Contact op het<br>telefoonnummer: +32 (0)2 222 87

*<sup>1</sup> Bij aanduiding van deze optie krijgt de Gebruiker een gepersonaliseerde BelfiusWeb-kaart, de bijhorende pincode en BelfiusWeb-kaartlezer toegezonden. De toegang tot BelfiusWeb gebeurt met deze kaart en kaartlezer.*

*<sup>2</sup> Belfius Bank controleert voor u of de nieuwe Gebruiker de nodige volmachten heeft op de rekeningen waarop hij/zij verrichtingen dient uit te voeren. Indien deze volmachten niet voldoende zijn, stuurt Belfius u de nodige volmachtdocumenten voor ondertekening op.*

# **Deel B: Configuratie van BelfiusWeb op maat van de Gebruiker**

 $\overline{f}(\vert \bm{x} \vert)$  = standaard inbegrepen functie – niet uitvinkbaar)

De personen die de Entiteit mogen vertegenwoordigen, vragen hieronder aan de bank de functionaliteiten aan waarover de Gebruiker mag beschikken. Zij verbinden zich ertoe de Gebruiker hierover te informeren.

# **1. Rekeningen en Europese domiciliëringen**

# **1.1 Rekeningen**

- Raadplegen van thesaurie- en spaarrekeningen (handtekening mogelijk indien volmachthebber)  $\blacksquare$
- : Invoeren van transacties **<sup>i</sup>** ✖

**i** *Deze toegang geeft de gebruiker de mogelijkheid om transacties in te voeren, eigen transacties te wijzigen/verwijderen en transacties van andere gebruikers te wijzigen/verwijderen indien volmachthebber op de rekening.*

- : Beheren van bestanden (verrichtingen inbegrepen). Thesaurie- en spaarrekeningen openen
- : Detail globale boekingen in historiek en rekeninginformatie  $\mathbf{v}$
- : Globale staten  $\overline{v}$

*Deze functionaliteit geeft het individueel en globaal saldo van een bepaalde groep rekeningen weer.* Gebruikers die toegang hebben tot deze functionaliteit zijn in de mogelijkheid de inhoud van alle globale staten te consulteren ongeacht de rekeningen waar zij *toegang tot hebben.*

De gevraagde toegang geldt voor:

□ alle rekeningen van de Entiteit, met uitzondering van

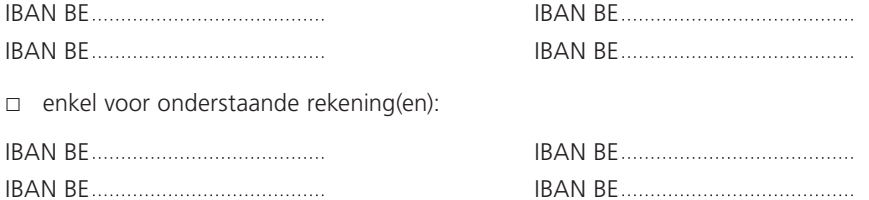

## **1.2 Rekeningen van andere banken**

#### : Betaalrekeningen via PSD2

*U geeft geselecteerde gebruikers de mogelijkheid om gratis via toepassingen van derden uw betaalrekeningen bij andere banken en uw betaalrekeningen bij Belfius te raadplegen en vanaf die rekeningen betalingen te initiëren.*

*Deze diensten zijn mogelijk dankzij de Europese PSD2- richtlijn (Payment Services Directive).*

**i** *Een toegang wordt altijd aan de wettelijke vertegenwoordigers en 'BelfiusWeb master users' verleend. Deze toegang kan niet geschrapt worden..* 

: International Cash Management rekeningen via SWIFT *U hebt naast een contract Cash Management International (CMI-Belfius Managing Bank), ook een overeenkomst met een externe bank nodig. De Gebruiker kan verrichtingen uitvoeren(= MT101) en rekeninginformatie raadplegen(=MT940 en/of MT942 of XML) zoals bepaald in het CMI-contract.*

: Aanmaken en beheren van "Requests for Transfer (MT101)" enveloppen via SWIFT *Het CMI-contract moet bepalen dat verrichtingen kunnen worden uitgevoerd(= MT101).*

De gevraagde toegang geldt voor:

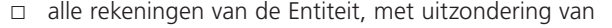

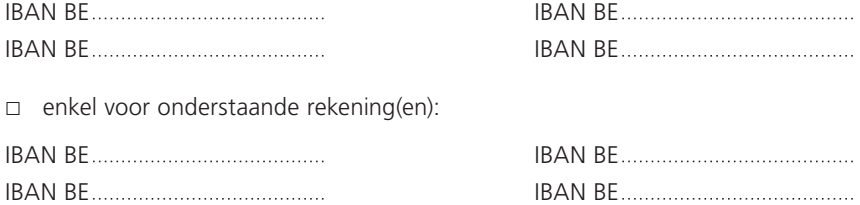

#### **1.3 Beheer van intresten op Belfius-rekeningen**

**⊠ Rentevoorwaarden op rekening: consultatie van voorwaarden op betaalrekeningen, Belfius Treasury+ en Belfius Treasury Special** 

 $\Box$  Gedetailleerde renteberekeningen op rekening

*Details van de renteberekening van een rekening of een cashpoolingcontract en herberekening van de rente van een cashpoolingcontract volgens de deelnemende rekeningen. Er is een bijkomende specifieke toegang tot de "Reporting" functionaliteiten (PaPyRuS en/of Bestanden) vereist.*

#### **1.4 Schuldeisers Europese domiciliëringen**

- $\Box$  Aanmaken en beheren van online mandaten en invorderingen voor Europese domiciliëringen
- l Aanmaken en beheren van enveloppen van het type "Europese domiciliëringen", en van online mandaten en invorderingen

### **1.5 Cheques ter incasso**

: Aanmaken en beheren van enveloppen van het type "Cheques ter incasso"

# **2. Sociale rekeningen en waarborgen**

## **2.1 Sociale rekeningen en gecentraliseerde waarborgen**

: Raadplegen groeperingsrekeningen, bankwaarborgen (kredieten) en beheren van sociale rekeningen

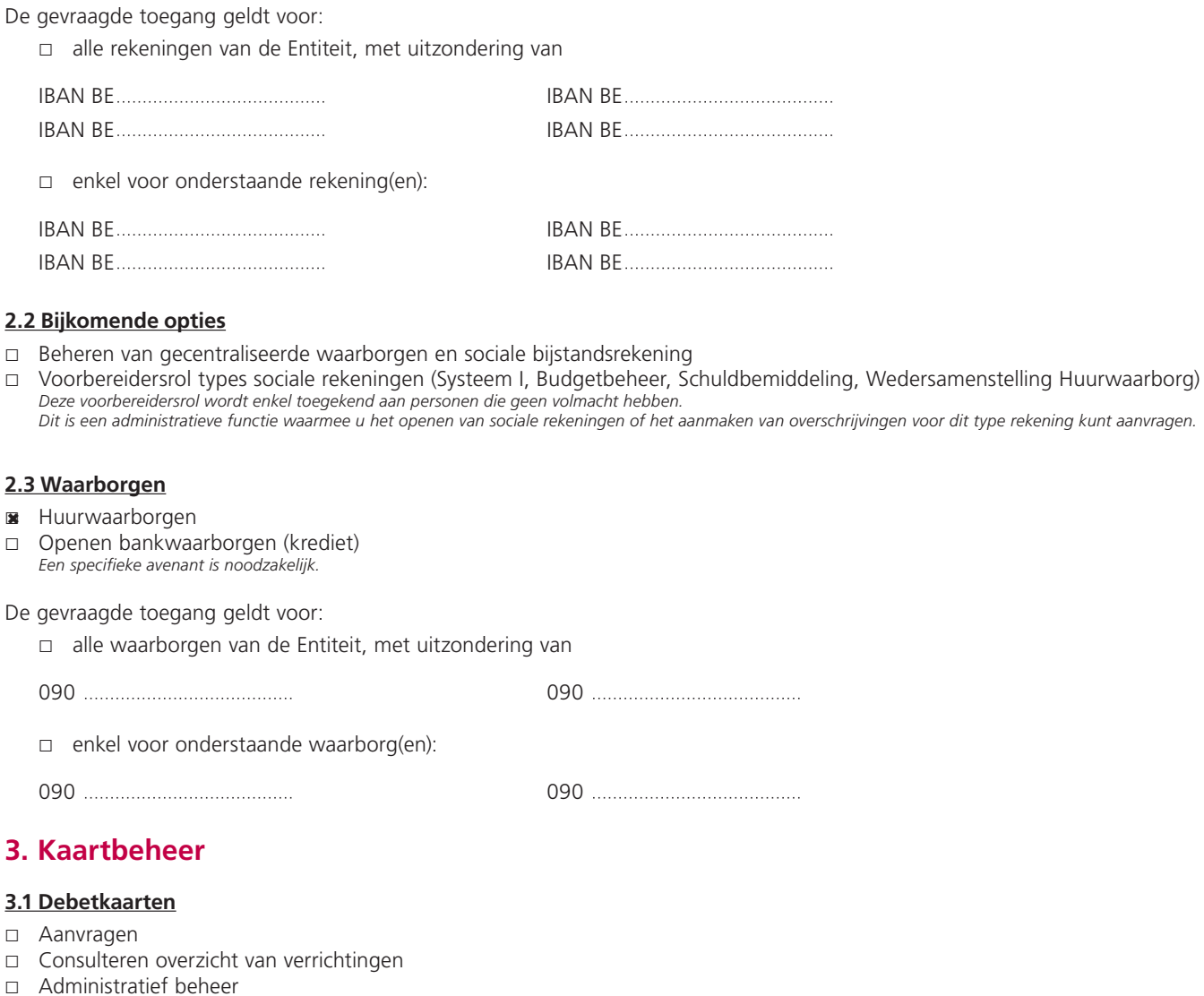

#### **3.2 Deposantenkaarten**

- : Aanvragen
- **■** Consulteren overzicht van verrichtingen

#### **3.3 Kredietkaarten**

- : Consulteren overzicht van verrichtingen en saldi
- : Administratief beheer en consultatie van saldi en verrichtingen
- : Financieel beheer van Visa Gold Business Prepaid (opladen/ontladen)

# De gevraagde toegang geldt voor:

: voor alle kredietkaarten van de Entiteit, met uitzondering van de kredietkaarten met nummer:

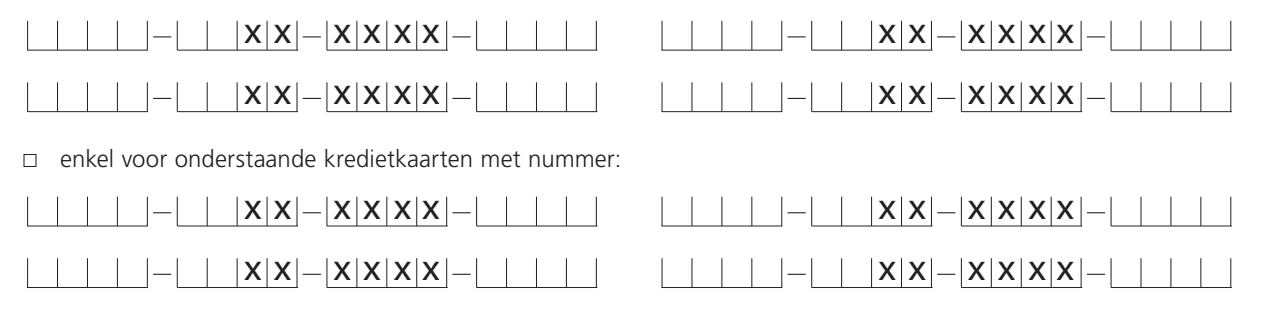

## **3.4 Belfius EasyCard (Een raamcontract Belfius EasyCard is vereist.)**

- : Consulteren van alle kaarten voor externe betalingen
- : Consulteren en beheren van alle kaarten voor externe betalingen
- : Consulteren van alle kaarten voor interne betalingen zonder financiële gegevens
- : Consulteren en beheren van alle kaarten voor interne betalingen zonder financiële gegevens
- : Consulteren van alle kaarten voor interne betalingen met financiële gegevens
- : Consulteren en beheren van alle kaarten voor interne betalingen met financiële gegevens

# **3.5 Prepaid kaarten**

□ Aanvragen, beheren en consulteren

# **4. Beleggingen**

## **4.1 Overzicht beleggingsproducten**

: Termijnrekeningen

De gevraagde toegang geldt voor:

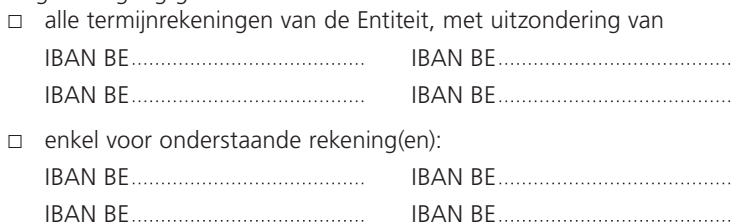

#### : Effectendossiers

De gevraagde toegang geldt voor:

 $\Box$  alle effectendossiers van de Entiteit, met uitzondering van

 $\Box$  enkel voor onderstaande effectendossier(s): 

- : Beleggingsverzekeringen (tak 26)
- : Derivaten
- : Reverse Loans

# **4.2 Financiële analyse**

: Analyse en vervaldagboek

# **4.3 Confirmatiebrieven marktenzaal**

*De gebruiker krijgt toegang tot de bevestigingsbrieven voor alle producten (derivaten, deposits, kredieten, effectendossiers). Gelieve na te gaan of hij/zij daarvoor wel degelijk beschikt over de handtekeningsbevoegdheden via "Administratie/Volmachtenbeheer".*

□ Raadplegen en ondertekenen

# **5. Financieringen**

□ Kredieten lange termijn *(Kredieten korte en lange termijn voor Corporate klanten)*

# **6. Reporting**

### **6.1 PaPyRuS - Toegang tot volgende lijsten**

*(U moet elk lijsttype opnemen in uw PaPyRuS-contract.)*

- **□** Rekeninguittreksels
- : Kredietdocumenten
- D Detail collectieve uitgaven
- D Detail geglobaliseerde ontvangsten
- : Detail domiciliëringen (Een domiciliëring contract is vereist.)
- Detail intrestberekening
- : Uitgavenstaten kredietkaarten
- : Huurwaarborgen onder de vorm van een bankwaarborg

# **6.2 Rekeninginformatie**

ា Gedetailleerde en uitgebreide rekeninginformatie en maken van gepersonaliseerde rapporten

# **7. Bestanden**

# **7.1 Consulteren**

: Consulteren van bestanden doorgestuurd naar Belfius Bank (follow-up)

# **7.2 Consulteren, verzenden en ontvangen**

: Consulteren (follow-up), doorsturen en ontvangen van bestanden

## **7.3 Type formaten verzending**

### **Europese en internationale betalingen**

: Overschrijvingen in EURO en internationale overschrijvingen

## **Andere Belgische/Europese formaten**

- □ Europese domiciliëringen
- $\square$  Incasso cheques

# **SWIFT-formaten**

: SWIFT MT101 *Het CMI-contract moet bepalen dat verrichtingen kunnen worden uitgevoerd (= MT101).*

- n SWIFT MT103
- : SWIFT MT200
- : SWIFT MT202
- : SWIFT MT920

## **7.4 Type formaten ontvangst**

## **Elektronische rapportering geldt**

- : voor alle rekeningen van de Entiteit
- : enkel voor volgende rekeningen van de Entiteit (voor meerdere rekeningen kan een lijst als bijlage toegevoegd worden)

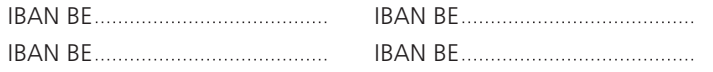

# **Elektronische rapportering nummering**

- I Juliaanse datum
- : Elektronisch sequentienummer
- : Zelfde nummering als de uittreksels (papier/PaPyRuS)

### Elektronische rapportering in  $\square$  CODA-formaat of  $\square$  XML-formaat (CAMT 053)

- : Globaal
- Detail collectief
- Domiciliëring invorderingen
- Domiciliëring onbetaalden
- Ontvangsten OGM (Dagelijks)
- Detail kredietbestanden
- D Detail collectief van het type Belfius EasyCard

#### **Elektronische rapportering in SWIFT-formaat**

End-of-day reporting

: MT 940

Intra-day reporting

- : Aanvraag MT 942 op basis van MT 920-bestanden verstuurd door de cliënt *Hiervoor moet u een MT920 kunnen doorsturen (zie 'type formaten verzending').*
- : MT 942 voor Belfius-rekeningen om 12u30 *Wenst u een ander tijdstip, dan kan u mailen naar CODA@belfius.be*

#### **Aankondiging van Debet/Credit-verrichtingen**

- : MT900 (Debet)
- □ MT910 (Credit)

## **Elektronische rapportering over kredieten**

- : Kredietbestanden (op aanvraag)
- : Automatische bijwerkingen (dagelijks) op de inventarissen *Wenst u een andere periodiciteit dan 'dagelijks', dan kan u mailen naar CODA@belfius.be.*

### **Elektronische rapportering renteberekening**

: Details renteberekening in CSV-formaat

# **8. Diensten**

## **8.1 Bestellingen in euro**

: Geldopneming via een CASH-punt of Belfius-geldautomaat

## **8.2 BelfiusWeb App**

□ Toegang tot BelfiusWeb App

## **8.3 Attesten**

- : Aanvragen en consulteren *Volgende attesten zijn beschikbaar: naam van de rekening, openbare aanbesteding, saldo van een rekening, saldo van alle rekeningen (op aanvraag) voor elke rekening die toegankelijk is via het abonnement van de Gebruiker.*  $\overline{v}$
- : Aanvragen en consulteren van attesten "saldo van alle rekeningen" *Dit attest bevat alle rekeningen van de Entiteit. Gebruikers met toegang tot deze functie kunnen dus dergelijke attesten raadplegen en aanvragen, ongeacht de rekeningen waar ze toegang tot hebben.*

#### **8.4 Beheer van « Mollie » toelatingen**

: De aanvraag van gegevens over uw geglobaliseerde verrichtingen voor uw Mollie-rekening toelaten *Om deze dienst te kunnen gebruiken, moet u een actieve "Mollie account" hebben. Als u dit vakje aanvinkt, kan de BelfiusWeb-gebruiker Belfius toelating geven om de gegevens van uw geglobaliseerde verrichtingen op te halen bij Mollie (voor de Belfius bankrekening die aan uw "Mollie account" is gekoppeld).*

# **9. Administratie**

# **9.1 Volmachtenbeheer**

□ Toevoegen / schrappen volmachten & beheer handtekeningregels

#### **9.2 Alerts en berichten**

- **■** Creatie en beheer van gepersonaliseerde alerts over bankproducten
- : Uitwisseling van beveiligde berichten met Belfius Bank  $\mathbf{R}$

# **10. Vertrouwelijkheid**

## **10.1 Verbergen detail in historiek, raadpleging van bestanden en rekeninginformatie voor :**

- : Pensioenen (PENS)
- Salarissen (SALA)  $\boxed{7}$
- : Uitkeringen van sociale zekerheid (SSBE)
- □ Belastingen (TAXS)
- : Betalingen aan leveranciers (SUPP)
- : Intra-company betalingen (INTC)
- □ Thesaurieverrichtingen (TREA)
- : Dividenden (DIVI)
- : Intresten (INTE)

De aanvrager verbindt zich ertoe de Gebruiker te informeren over zijn toewijzing en over de functionaliteiten waarover hij zal beschikken.

Het Reglement van BelfiusWeb kunt u raadplegen op *www.belfius.be*.

Opgemaakt te ................................................ op ...........................................;

Handtekening(en) van de hoofdgebruiker en/ of andere personen die de Entiteit mogen vertegenwoordigen

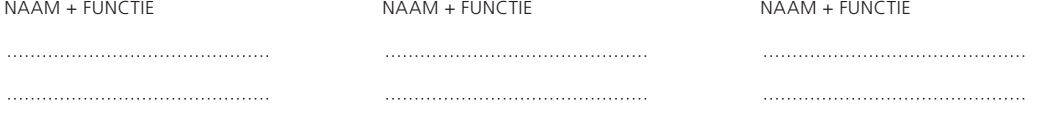

Voor bijkomende inlichtingen over BelfiusWeb of het invullen van dit formulier, gelieve contact op te nemen met uw relatiegelastigde van Belfius Bank of met Belfius Servicing Contact op het<br>telefoonnummer: +32 (0)2 222 87